## Namatek **EID** True Education

# **Waffle Slab Design in Etabs**

**طراحی سقف وافل در ایتبس**

# **فهرست مطالب**

- **.1 مفاهیم مهم در طراحی سقف وافل در ایتبس .2 مراحل طراحی سقف وافل در ایتبس .3نحوه طراحی سقف وافل در ایتبس .4 نتایج و تحلیل طراحی سقف وافل در ایتبس**
- **.5 نمونه کار ساخت و طراحی سقف وافل در ایتبس**

سقفهای وافل به عنوان یکی از انواع سازههای سقفی با ویژگیها و استفادههای خاص خود، در عمران و معماری به عنوان یک گزینه جذاب مطرح میشوند. این سازهها به دلیل استحکام و انعطافپذیری باال، در پروژههای متنوعی از جمله مسکونی و تجاری مورد استفاده قرار میگیرند. در این مقاله، ما به بررسی و آموزش مراحل طراحی سقف وافل در ایتبس میپردازیم.

نرم افزار ETABS، نرم افزاری معتبر و قدرتمند است که مهندسان و طراحان را در انجام محاسبات و تحلیلهای پیچیدهی سازهها یاری میکند. در ادامه، ما به توضیح مفاهیم اساسی، مراحل طراحی و نکات مهم در استفاده از ETABS برای طراحی سقفهای وافل میپردازیم.

## **مفاهیم مهم در طراحی سقف وافل در ایتبس**

در این بخش، مفاهیم اساسی مرتبط با طراحی سقف وافل در ایتبس را به صورت کامل بررسی خواهیم کرد. این مفاهیم اساسی به شما کمک خواهند کرد تا درک بهتری از مسائل مهم در طراحی و تحلیل سازههای وافل داشته باشید.

#### **تعریف سقف وافل**

سقفهای وافل سازههایی هستند که از تیرهای افقی و تیرهای عمودی تشکیل شدهاند و به شکل شبکهای باز از جنسهای مختلف مصالح مثل بتن یا فوالد ساخته میشوند. این سقفها به دلیل توزیع بارها و استحکام بالا، مناسب برای ساختمانهایی با پلانهای غیرمنظم هستند.

#### **مفاهیم مهم در حوزه طراحی سقف وافل**

- **ترازهای سقف**: ترازهای سقف، تعیینکننده شکل و ارتفاع سقف وافل هستند و باید به دقت تعیین و محاسبه شوند.
- **نیروهای عملیاتی**: در طراحی سقف وافل، نیروهایی نظیر نیروی خمش، برش و کشش در نظر گرفته میشوند که باید به صورت دقیق محاسبه و در نظر گرفته شوند.

#### **اهمیت استفاده از نرم افزار ETABS**

نرم افزار ایتبس ابزاری کامل و قدرتمند برای تحلیل و طراحی سازههای وافل است. این نرم افزار به شما امکان میدهد تا مدلسازی دقیقی از سازه خود ایجاد کرده و تحلیلهای استاتیکی و دینامیکی را به سادگی انجام دهید. اطالعات ارائه شده در این بخش تنها مقدمهای از موضوعاتی است که در مقاله به صورت جامع بررسی خواهند شد. در ادامه مقاله، به مراحل طراحی سقف وافل در ایتبس و تحلیل مطالب به صورت دقیق خواهیم پرداخت.

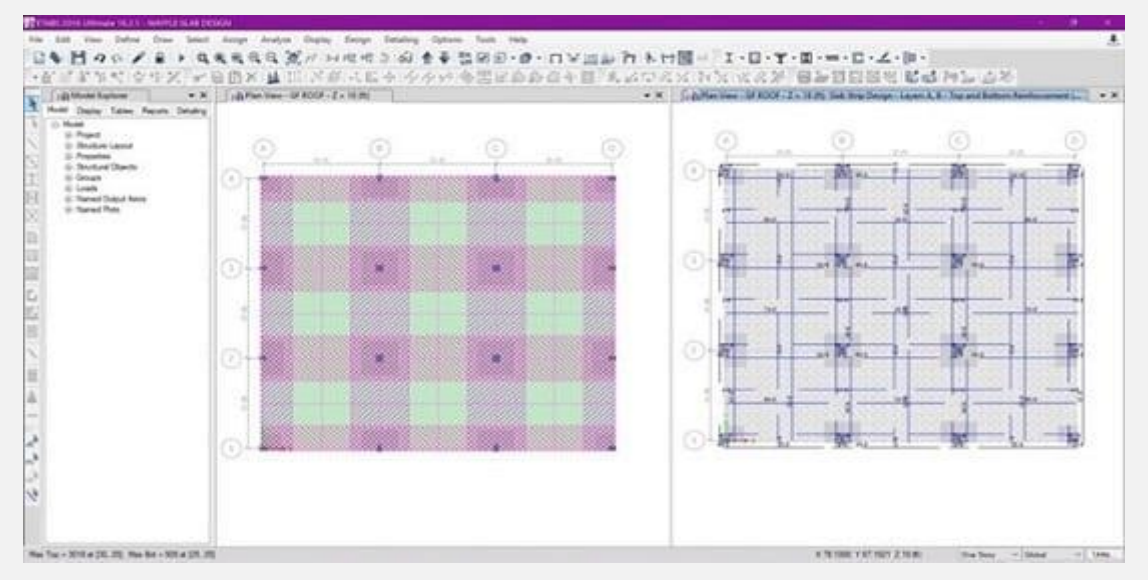

## **مراحل طراحی سقف وافل در ایتبس**

در این بخش، به مراحل کلی طراحی سقفهای وافل با استفاده از نرم افزار ETABS خواهیم پرداخت. این مراحل به شما کمک میکنند تا از ابتدا تا انتهای فرآیند طراحی، به طور دقیق و منظم پیش بروید.

#### **تحلیل نیازهای سازه**

قبل از شروع به طراحی، باید نیازهای سازه خود را به دقت تعیین کنید. این نیازها ممکن است شامل بارهای مختلف مانند بارهای خود سازه، بارهای برف و... باشند.

## **تعیین پارامترهای طراحی**

در این مرحله، پارامترهای مهمی نظیر ضخامت سقف، جنس مصالح و پایههای استفاده شده برای سازه را مشخص کنید.

#### **محاسبه بارهای عملیاتی و زنده**

این مرحله شامل محاسبه بارهای عملیاتی مثل نیروهای خمش و برش و همچنین بارهای زنده مثل بار انسانها و بار باد است. این بارها بر اساس استانداردهای ملی و مقررات محلی محاسبه میشوند.

#### **مدلسازی سازه در ETABS**

با استفاده از نرم افزار ETABS، مدل سازی دقیقی از سازهتان را ایجاد کنید. این کار شامل تعریف عناصر مختلف مانند تیرها، ستونها، وافلها و اتصالات است.

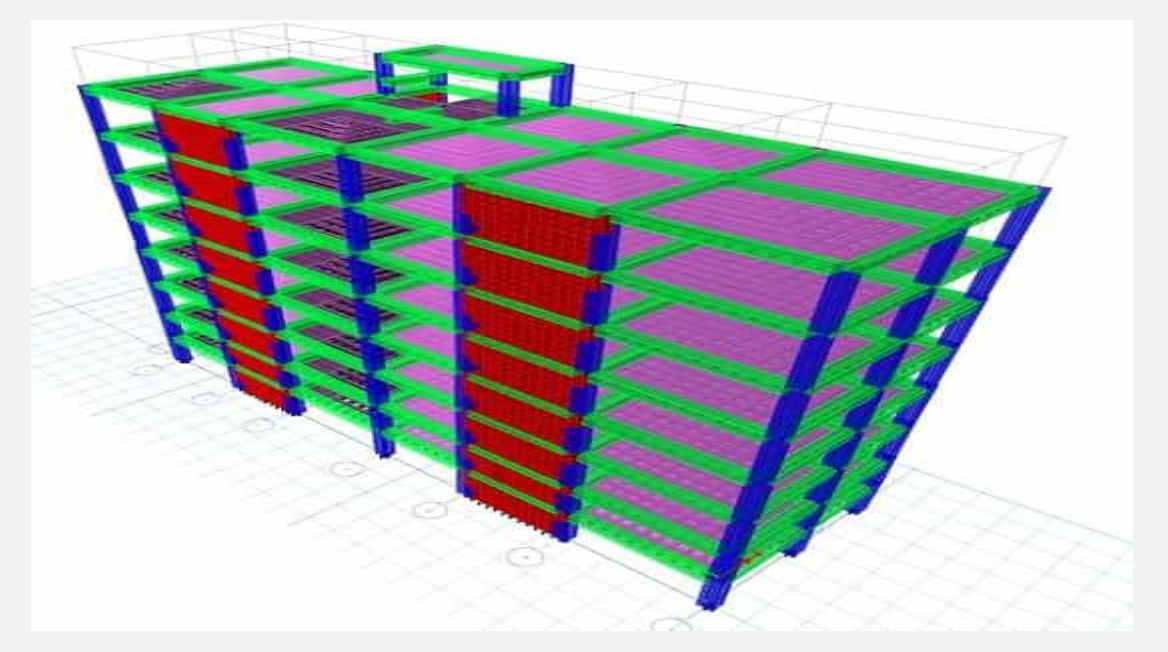

#### **انجام تحلیل دینامیکی و استاتیکی**

پس از مدلسازی، تحلیلهای دینامیکی و استاتیکی را با استفاده از ETABS انجام دهید. این تحلیلها به شما اطالعات مهمی در مورد رفتار سازه در برابر نیروها و لرزهها ارائه میدهند.

# **تنظیمات و مدیریت پارامترهای طراحی سقف وافل در ایتبس**

در این مرحله، تنظیمات پارامترهای مورد نیاز برای طراحی در نرم افزار ETABS انجام میشود. این قسمت شامل تعیین شرایط مرزی، بارهای نهایی و تنظیمات تحلیل است. با پیشرفت در مراحل باال، شما به طور کامل خواهید توانست سازه وافل خود را با استفاده از نرم افزار ETABS طراحی و تحلیل کنید. این مراحل تنها یک دید کلی از فرآیند طراحی هستند و در ادامه مقاله به بررسی هر مرحله خواهیم پرداخت.

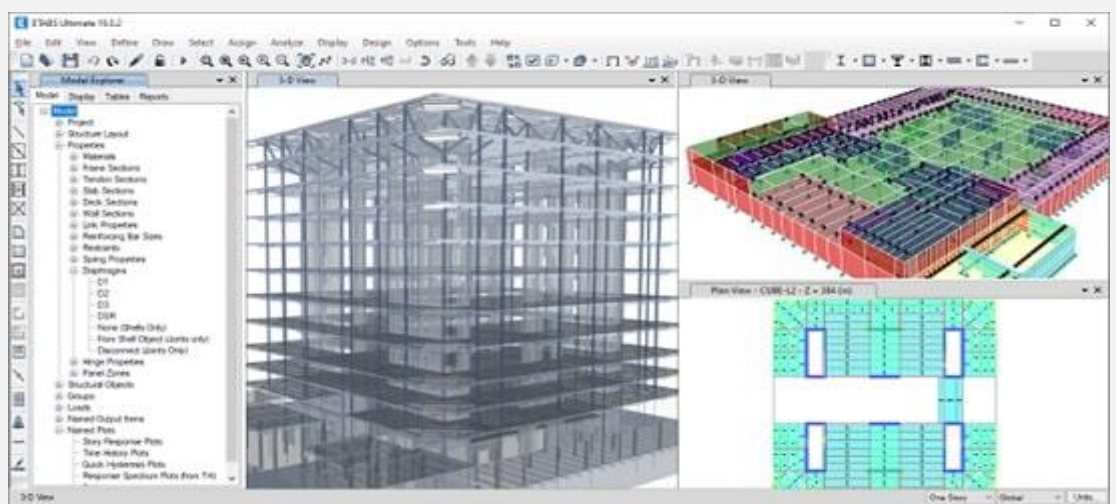

# **نحوه طراحی سقف وافل در ایتبس**

در این بخش، به مراحل مهم و جذابی که در طراحی سقفهای وافل با استفاده از نرم افزار ETABS باید دنبال کنید، پرداخته و توضیحات دقیقی ارائه خواهیم داد.

#### **تعیین ترازها و مقادیر بارها**

یکی از گامهای اساسی در طراحی سقفهای وافل، تعیین ترازهای سقف و تخصیص بارها به آنها است. ترازها تعیین میکنند که سطوح مختلف سقف در چه ارتفاعی قرار دارند و بارهای خود سازه و بارهای زنده به ازای هر تراز باید محاسبه شوند.

#### **تعیین شرایط مرزی و محدودیتها**

در این مرحله، شرایط مرزی سقف وافل به دقت تعیین میشوند. این بخش شامل تعیین پایهها، اتصاالت و شرایط مرزی مختلف میشود که سازه باید به آنها پایبند باشد.

## **ایجاد سیستم متغیرها و پارامترهای طراحی**

برای انجام طراحی دقیق، باید متغیرها و پارامترهای طراحی مختلفی را ایجاد کنید. این متغیرها ممکن است شامل ضخامت وافل، مشخصات مصالح و پارامترهای تحلیلی باشند.

## **انجام تحلیل طراحی سقف وافل در ایتبس**

با تنظیمات و پارامترهای مشخص شده، به انجام تحلیل طراحی در نرم افزار ETABS میپردازید. این تحلیل شامل محاسبه نیروهای داخلی و وضعیت استاتیکی و دینامیکی سازه است.

#### **بررسی نتایج و بهینهسازی**

پس از انجام تحلیل، نتایج به دقت بررسی میشوند. اگر نیاز باشد، طراحی بهینهسازی میشود تا بهترین پاسخها به دست آیند.

در این مرحله، شما به طور دقیق و جزئیاتپردازانه به طراحی سقفهای وافل خود با استفاده از نرم افزار ETABS میپردازید. این مراحل اساسی هستند و نیاز به دقت و دانش فنی دارند. در ادامه مقاله، به نتایج این طراحی و تحلیلها پرداخته و نکات مهمی را برای اطمینان از عملکرد بهینه سازههای وافل ارائه خواهیم کرد.

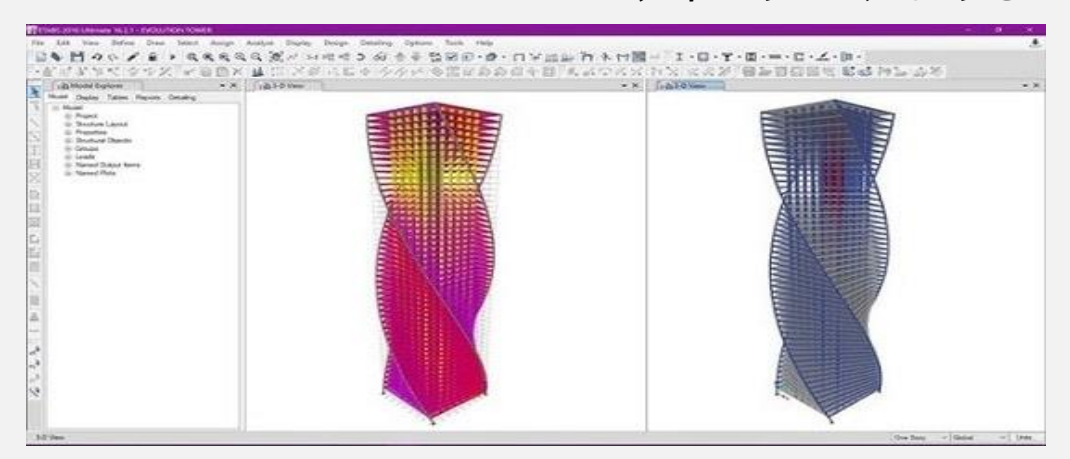

## **نتایج و تحلیل طراحی سقف وافل در ایتبس**

در این بخش از مقاله، به بررسی نتایج حاصل از طراحی سقفهای وافل در نرم افزار ETABS میپردازیم و تحلیل مطالب را ارائه میدهیم. این بخش به شما این امکان را میدهد تا از دقت و صحت طراحیتان اطمینان حاصل کرده و نقاط قوت و ضعف سازهی وافل خود را درک کنید.

#### **تفسیر نتایج تحلیلهای انجام شده**

نتایج تحلیلهای دینامیکی و استاتیکی که در مراحل قبل انجام دادهاید، حاصل میشوند. این نتایج شامل نیروهای خمش، برش، کشش، فشار و تغییرات ترازها هستند. باید این نتایج را به دقت بررسی کنید تا بتوانید تحلیل مناسبی از طراحی داشته باشید.

#### **بررسی عوامل ایمنی و استحکام سازه**

در این مرحله، ایمنی و استحکام سازه وافل مورد ارزیابی قرار میگیرد. باید مطمئن شوید که سازه تمام نیازهای استانداردهای ایمنی و استحکام را پوشش داده است.

## **ارائه نتایج به صورت گرافیکی و عددی**

نتایج تحلیلها را به صورت گرافیکی و عددی به شکل نمودارها، نمایشهای دوبعدی و سهبعدی، جداول و همچنین گزارشهای تحلیلی میتوان ارائه داد. این نمایشها و گزارشها به اطالعات دقیقتری از عملکرد سازه وافل کمک مے،کنند.

#### **تجزیه و تحلیل نتایج**

در این بخش، به تجزیه و تحلیل نتایج به دست آمده پرداخته و نقاط قوت و ضعف طراحی وافل را بررسی کنید. این تحلیل به شما کمک میکند تا در مراحل بعدی به بهینهسازی طراحی بپردازید.

در نهایت، این بخش به شما این امکان را میدهد تا به عنوان یک مهندس یا طراح، تصمیمات مبتنی بر دادهها و اطالعات دقیقی را در مورد طراحی وافل خود بگیرید. تحلیل نتایج باعث میشود که بهترین تصمیمات برای بهبود عملکرد سازهی وافل گرفته شود و سازه شما بتواند با عملکرد برتر خود در پروژه مورد نظر بهرهور باشد.

## **نمونه کار ساخت و طراحی سقف وافل در ایتبس**

در این بخش از مقاله، با ارائه یک نمونه کار واقعی در زمینه طراحی سقف وافل با استفاده از نرم افزار ETABS، مفاهیم و مراحل طراحی را به یک نمونه عملی تبدیل میکنیم. این مطالعه موردی به خوانندگان این امکان را میدهد تا فرآیند طراحی را در یک مثال واقعی دنبال کرده و نحوه اعمال مفاهیم و تکنیکهایی که در مراحل قبلی مطرح شد، را در عمل ببینند.

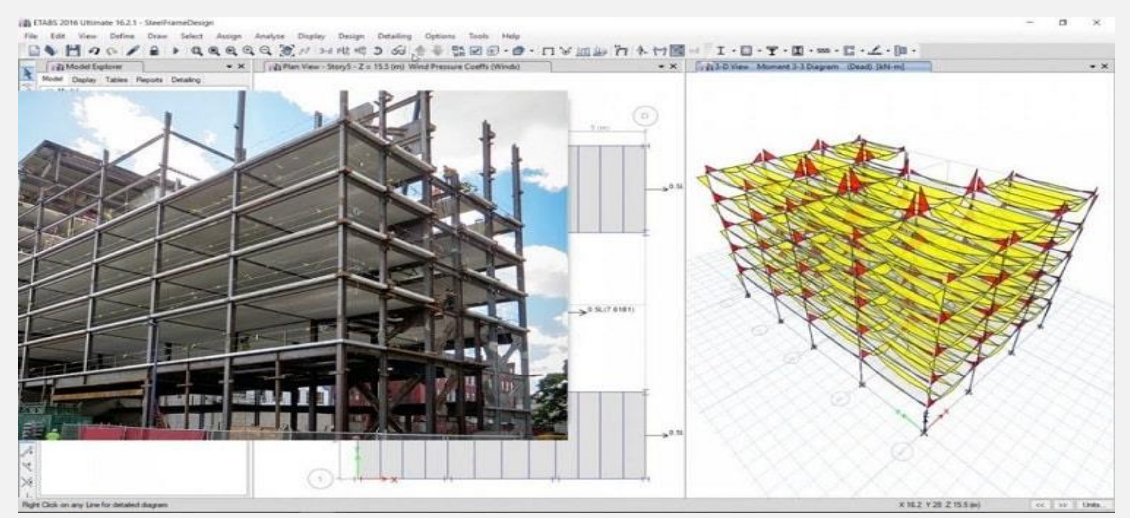

در این نمونه، ما یک پروژه مسکونی چند طبقه را در نظر میگیریم که نیاز به سقفهای وافل با ساختاری قوی و مستحکم دارد. مراحل طراحی و تحلیل این سقفها به شرح زیر است:

.1 **تعیین نیازها و شرایط مسکونی**:

ابتدا نیازها و شرایط مسکونی پروژه را مشخص میکنیم. این نیازها و شرایط شامل تعداد طبقات، بارهای زنده (مثل بار انسانی) و بارهای ثقلی (مثل مبلمان و تجهیزات) میشود.

.2 **تعیین ترازها و بارها**:

ترازهای سقف را تعیین کرده و بارهای مختلف را به ترازها اختصاص میدهیم. مثالً بارهای زنده برای هر طبقه را محاسبه و اعمال میکنیم.

#### .3 **مدلسازی سازه در ETABS**:

با استفاده از نرم افزار ETABS، سازه مسکونی را مدلسازی میکنیم. این کار شامل تعریف تیرها، ستونها و سقفها به شکل وافل میشود.

#### .4 **تحلیل دینامیکی و استاتیکی:**

تحلیلهای دینامیکی و استاتیکی را در ETABS انجام میدهیم تا نیروها و مشخصات سقفها را محاسبه کنیم.

#### .5 **بررسی نتایج و بهینهسازی**:

نتایج تحلیلها را بررسی کرده و در صورت نیاز بهینهسازیهای الزم را انجام می دهیم.

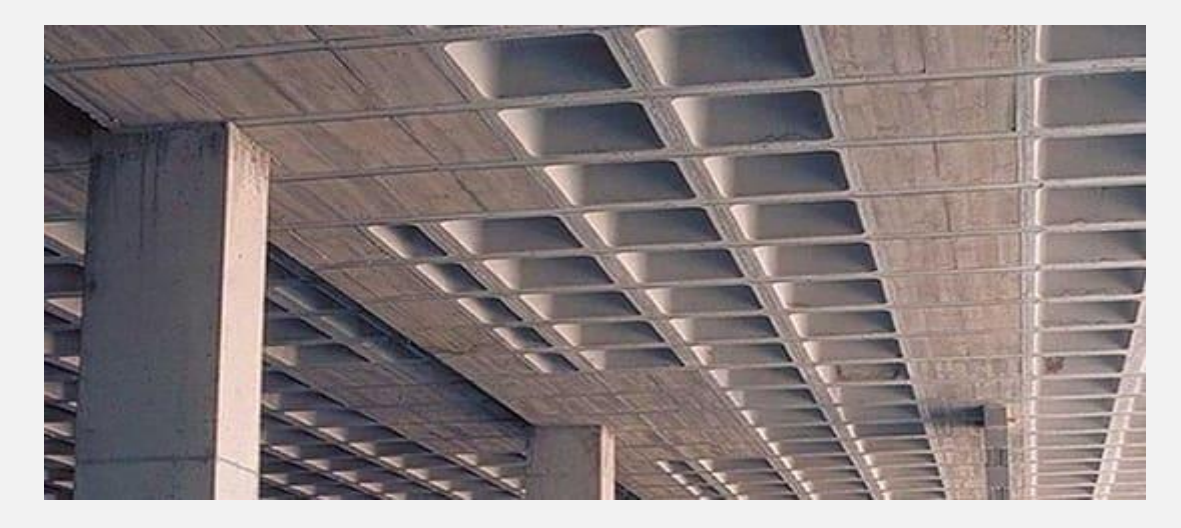

## **جمعبندی**

در این مقاله، به مطالعه و آموزش طراحی سقف وافل در ایتبس پرداختیم. ما از مفاهیم اساسی طراحی و تحلیل سقفهای وافل آغاز کردیم و به بررسی مراحل طراحی، تحلیل و بهینهسازی پروژهها پرداختیم. همچنین، با ارائه مطالعه موردی واقعی، نحوه اجرای عملی مفاهیم آموخته شده را به تصویر کشیدیم.

در نتیجه، میتوان نتیجه گرفت که طراحی سقفهای وافل در نرم افزار ETABS با توجه به مراحل مطرح شده و با دقت و شناخت کافی از مفاهیم مهندسی، قابلیت انجام و اجرای موفقی دارند. این فرآیند مهم در صنعت عمران و معماری، به منظور ایجاد سازههای قوی و مستحکم که تحت تاثیر بارهای مختلفی از جمله لرزهها قرار میگیرند، بسیار حیاتی است.